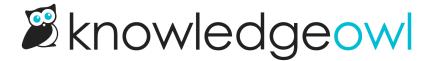

## New article archive workflow: redirect the archived article to existing content

Last Modified on 01/17/2024 11:44 am EST

The article editor has had an option to redirect a deleted article to existing content since July of 2021.

With the new changes to the righthand column of the editor, we were able to add in one of my personal long-requested features: the ability to do the same automatic redirect when you archive an article, too. ③

You'll see the same redirect interface now when you select "Archived" publishing status as you have for "Deleted":

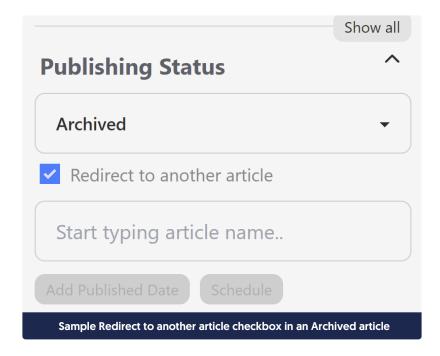

Once you search for an article, select one, and save, the Archived article's permalink will be added as an old link to the article you select. No extra thought required on your part!

We hope this streamlines the archiving workflow just a bit more for those of you using this status.